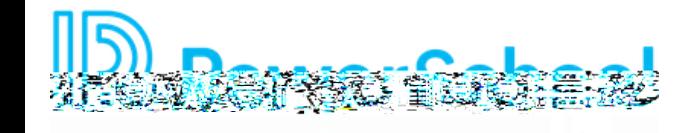

# **End User Guide**

**System Overview**

To begin Using Records, first log in using the credentials provided to you by your organization.

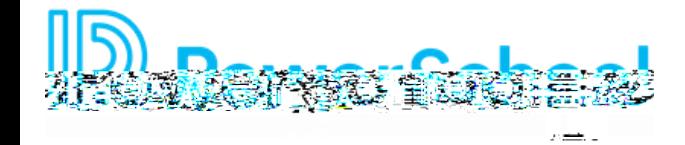

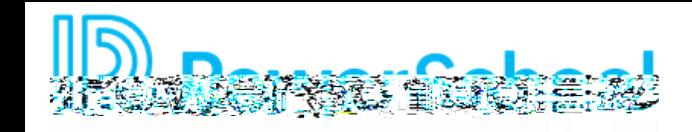

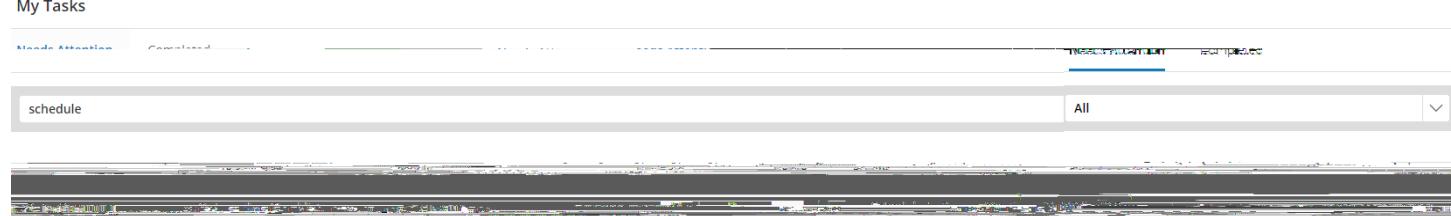

This page also includes a **Completed** tab for your reference. Keep in mind that tasks may not show up on your Completed tab immediately if they require a review or signature by other staff in your organization.

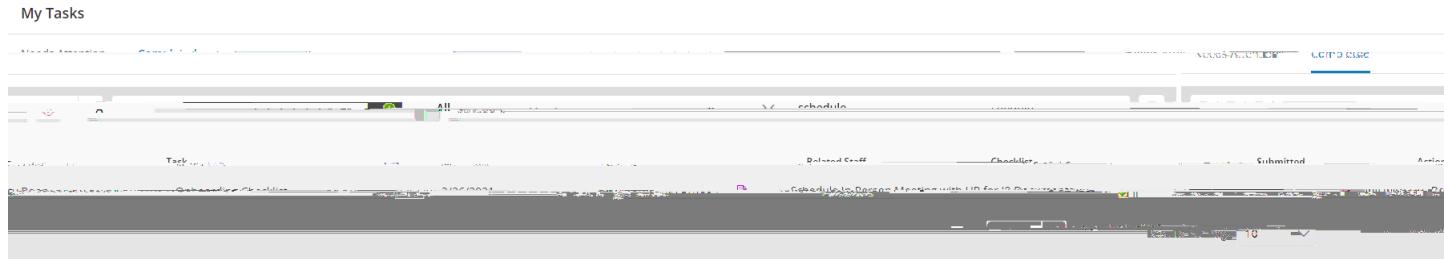

Use the search field to quickly locate a task in your task list.

### My Tasks

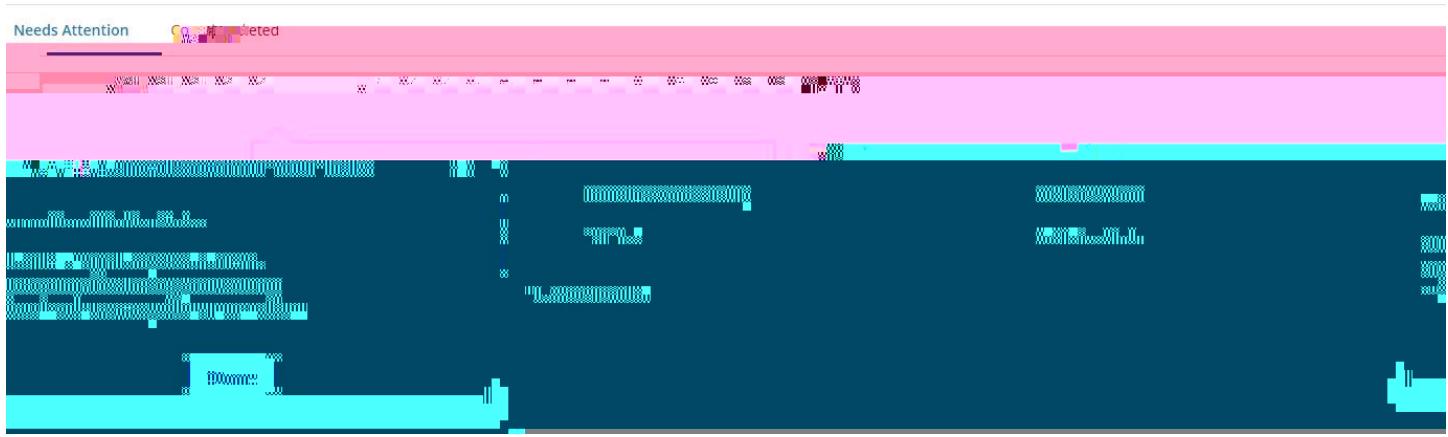

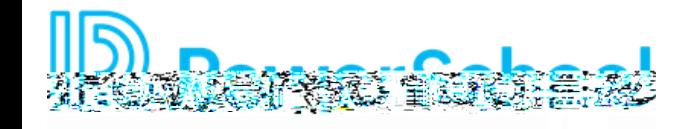

### Files

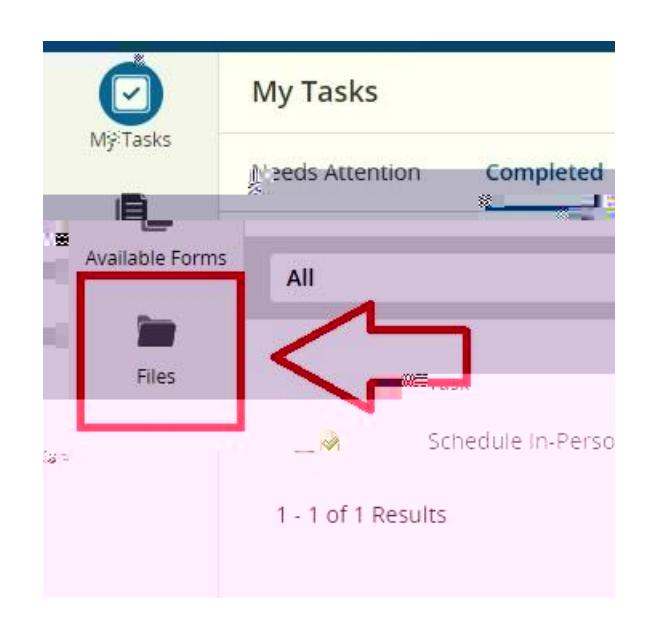

Files

#### **Betty Boop**

Employee ID: 6789 Primary Location: Central Office Phone: 1234567899. <u>e vezh zod ma mar immeze</u> **Second Co** tura Terra angg ÷ in an والأراب يستطعن المستند en Link

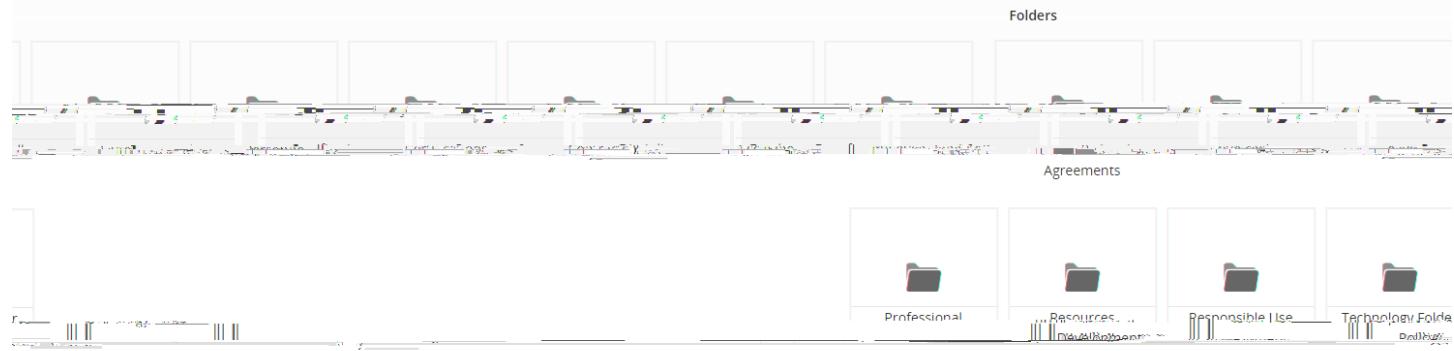

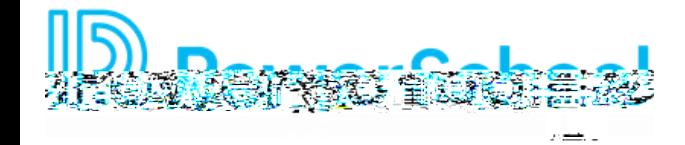

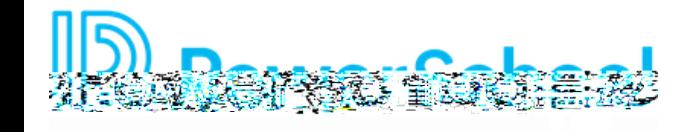

## **Supervisor Tools**

As a **Supervisor** you will have access to view Staff who report directly to you. Your view of Records will include a **Staff List** when you click the Magnifying Glass